34952A-01

# Modification Recommended Service Note

Supersedes: NONE

# 34952A Multifunction Module with 32-bit DIO, 2-ch D/A and Totalizer

Serial Numbers: MY56480060 – MY56480409

The Problem – Configured digital input channels are unable to read values correctly from digital output channels

### Parts Required:

P/N Description **Description** Qty. 34952-60001 Multifunction Module with 32-bit DIO, 2-ch D/A and Totalizer 1

#### ADMINISTRATIVE INFORMATION

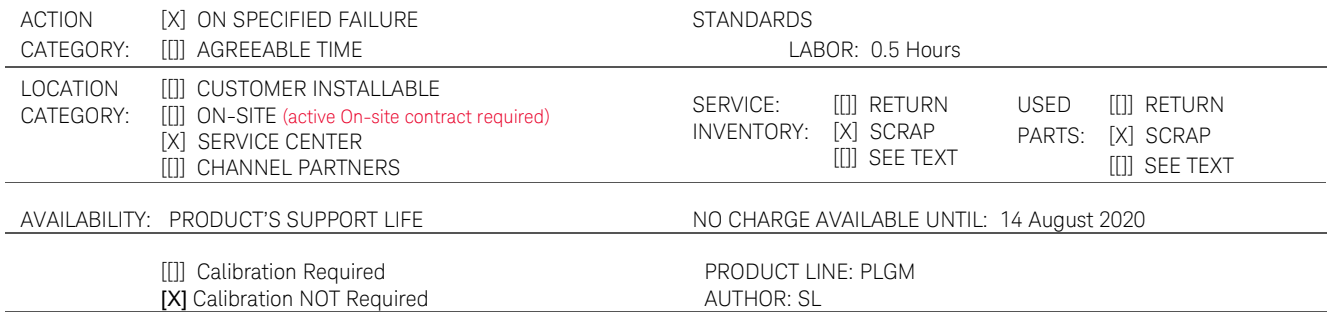

ADDITIONAL INFORMATION:

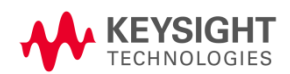

## Situation:

Instruments within the serial number range may be unable to perform digital input read correctly from digital output channels. Affected units will intermittently fail to read back the same byte value sent on an adjacent byte. This is due to the change of a new processor for the PCA board.

# Solution/Action:

- 1. Verify that your unit(s) corresponds to the above model and serial number.
- 2. Using the 34952A module together with the 34952T terminal block, connect the test fixture on the terminal block as shown in figure below.

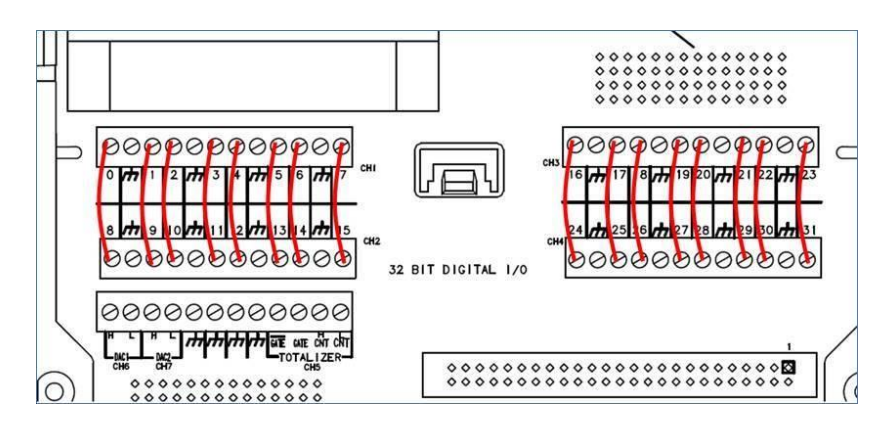

- 3. Download the zip folder from the link: [http://www.keysight.com/main/redirector.jspx?action=ref&strnid=00&cname=EDITORIAL&ckey](http://www.keysight.com/main/redirector.jspx?action=ref&strnid=00&cname=EDITORIAL&ckey=2301607&cc=US&lc=eng&NEWCCLC=USeng) [=2301607&cc=US&lc=eng&NEWCCLC=USeng.](http://www.keysight.com/main/redirector.jspx?action=ref&strnid=00&cname=EDITORIAL&ckey=2301607&cc=US&lc=eng&NEWCCLC=USeng)
- 4. Launch the runtime test program "34952A Read-Write Test.vxe".
- 5. A pop-up will appear to prompt for input of your unit's IO address (LAN/ USB/ GPIB-USB). The default address is GPIB0::9::INSTR. Copy the VISA address of your connection from Keysight Connection Expert and paste into the column, specify the number of loops you want the program to run, then click Start.

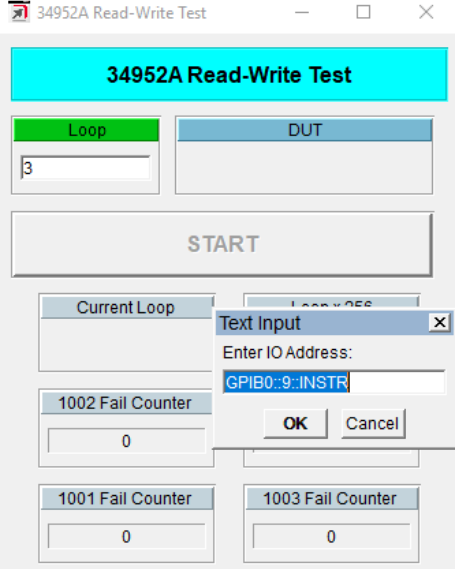

- 6. Once the program starts running, the module's model number and serial number will appear in the DUT column.
- 7. If your unit is affected, the test results of 1001/1002/1003/1004 Fail Counter will be non-zero, as shown in the figure (left) below. Otherwise, the test results will be all zero, as shown in the figure (right) below.

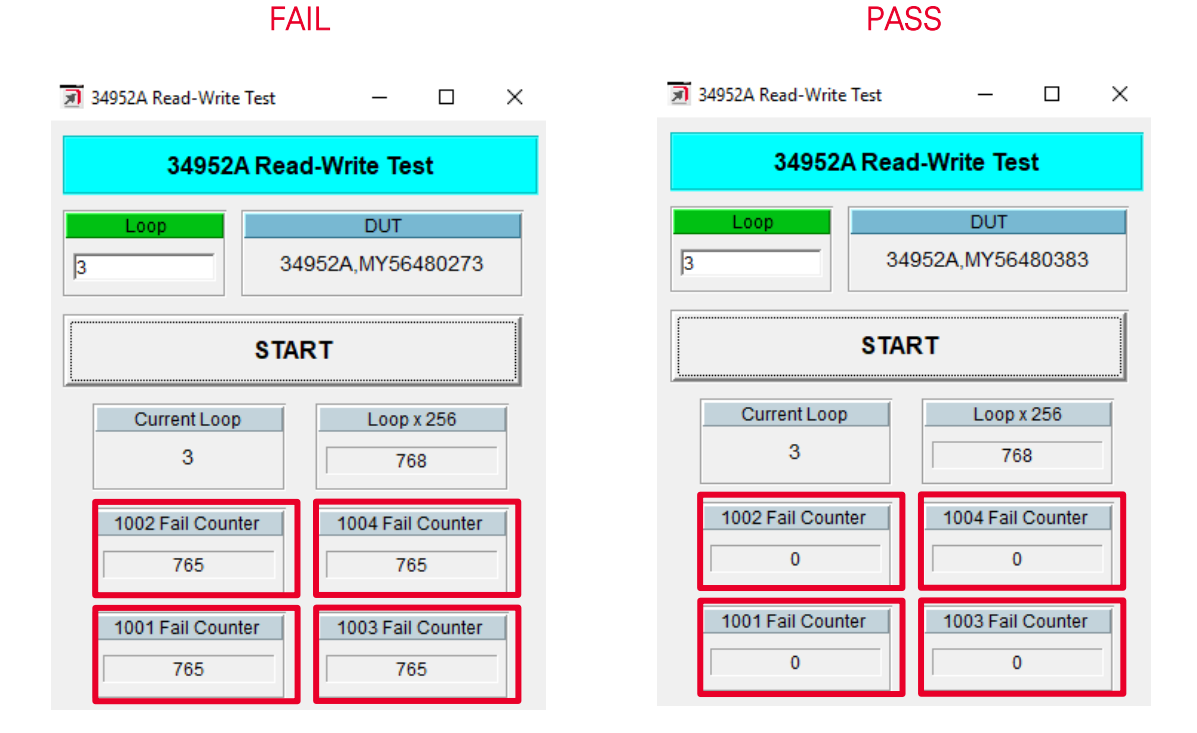

8. For users encountering failed counters, please contact the nearest Keysight Technologies' Customer contact at [www.keysight.com/find/contactus,](http://www.keysight.com/find/contactus) to have your unit exchanged.

#### Revision History:

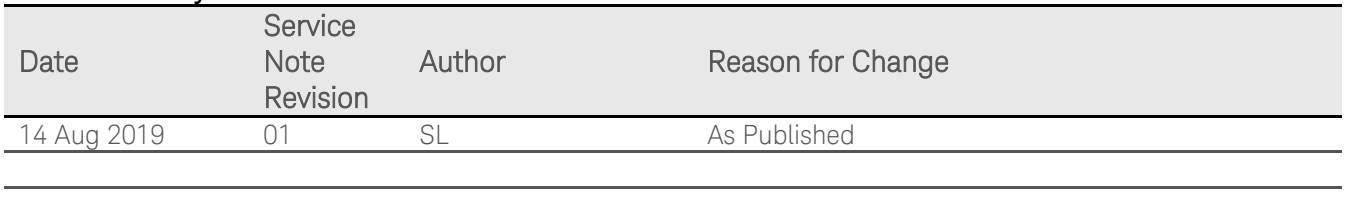